## Graphic VFD Module **GU84x16D-K609A1**

- **84 x 16 Dot Matrix + 4 switches**
- **Single 5V Supply**
- **High Brightness Display**
- **Wide Temperature +105°C**
- **SPI interface + /Reset**

This compact high brightness VF display module provides a solution for ovens and control systems. The unique low profile onboard DC/DC convertor avoids using inductive components or electrolytic capacitors to enable a wide temperature range. 4 push button switches readable via the SPI interface.

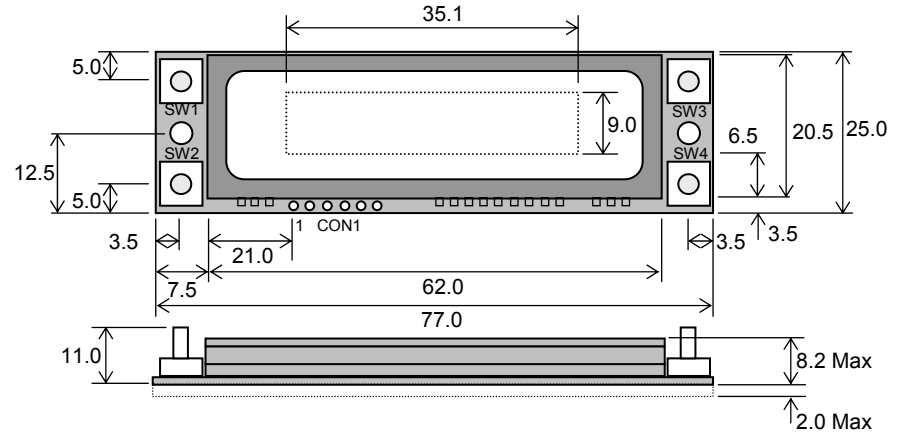

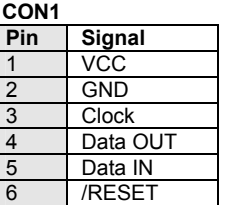

Dimensions in mm. Tolerances +/-0.1mm. PCB is 1.6mm thick

#### **ELECTRICAL SPECIFICATION**

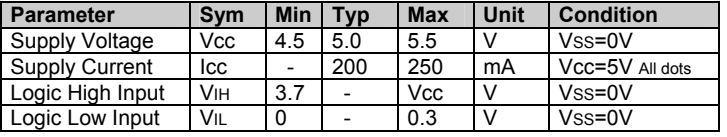

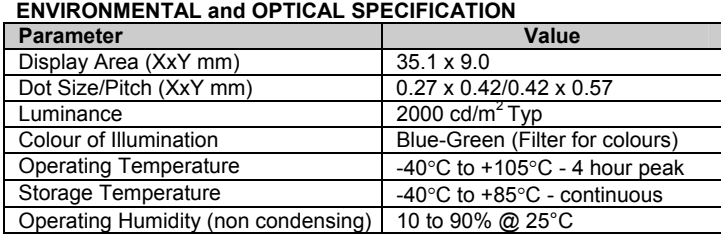

### **SOFTWARE COMMANDS**

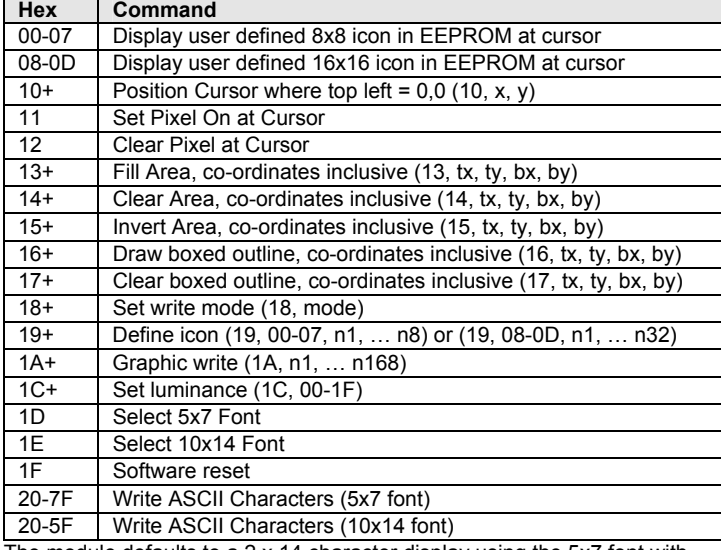

The module defaults to a 2 x 14 character display using the 5x7 font with single pixel spacing. The cursor position auto increments after each character write. The bottom left of a character is placed at the cursor x,y. Data is sent via synchronous SPI. For all data sent the data returned from the module on data OUT reflects the current state of the 4 switches (SW1 –  $4 = D0 - 3$ ). If required, an unused code (ie  $0F$ ) can be sent to get key data.

The software command codes shown are copyright 2009 Noritake Co. Ltd

Subject to change without notice. Doc Ref: 43845 Iss1 26 Jan09

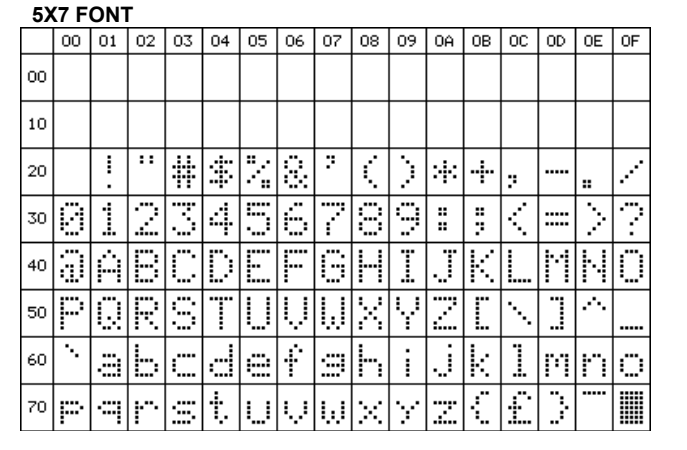

## **10X14 FONT**  $\overline{05}$  $\overline{R}$ I 軍 ╬ İ q. ğ,

**CONTACT Noritake Sales Office Tel Nos Nagoya Japan: +81 (0)52-561-9867 Canada: +1-416-291-2946 Chicago USA: +1-847-439-9020 Munchen (D): +49 (0)89-3214-290 Itron UK: +44 (0)1493 601144 Rest Europe: +49 (0)61-0520-9220 www.noritake-itron.com** 

## **NORITAKE ITRON VFD MODULES GU84x16D-K609A1**

# Graphic VFD Module **GU84x16D-K609A1**

### **SOFTWARE COMMANDS**

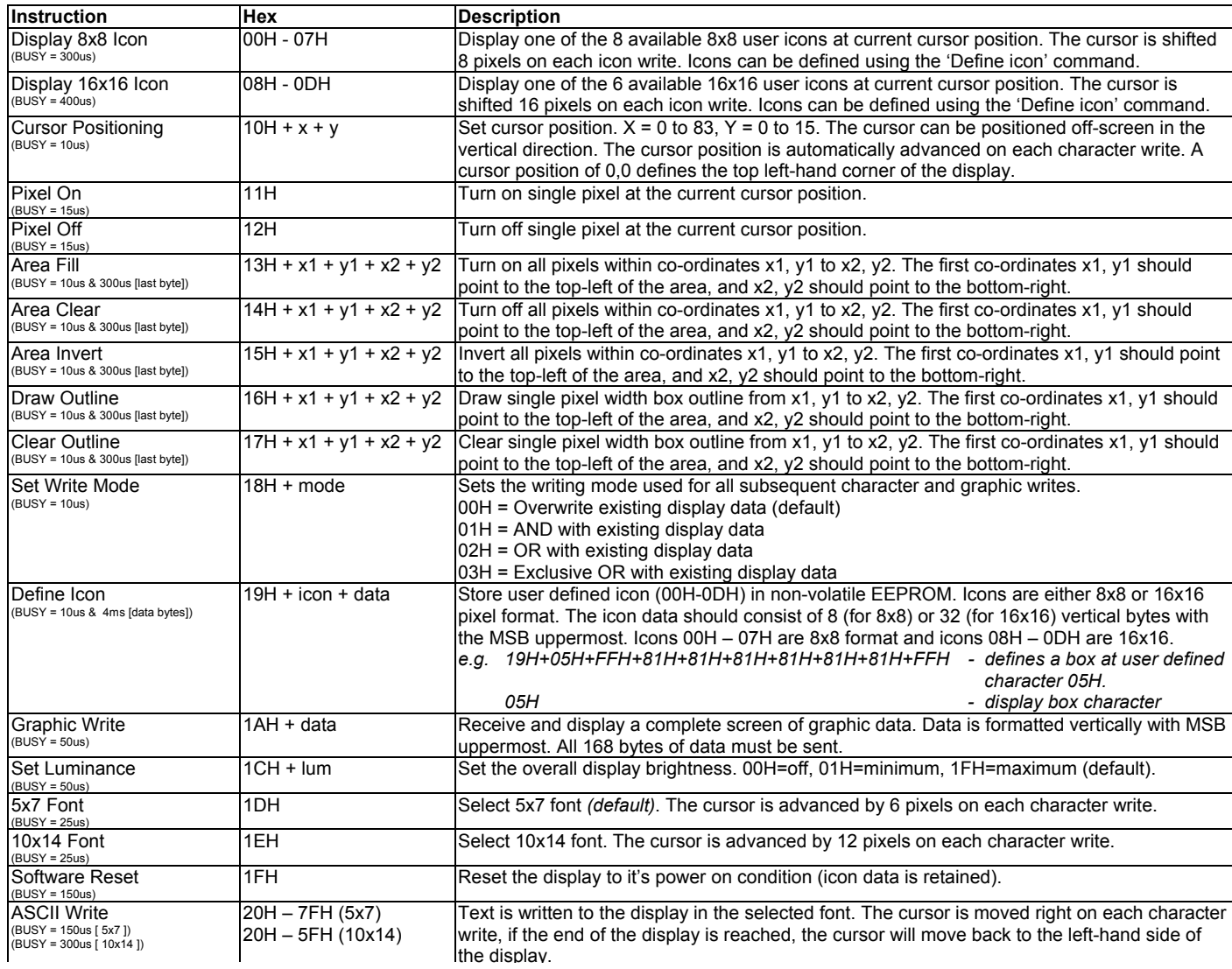

### **INTERFACING TO THE GU84x16D-K609A1**

Data is clocked in on the falling edge of SCK and out on the rising edge. The most significant bit of the data byte should be sent first. Although the module does have a 16 byte receive buffer the host must provide adequate delays for the module to process data / commands. These data / command busy times are specified in the software command section. For all data sent the data returned from the module on data OUT reflects the current state of the 4 switches  $(SW1 - 4 = D0 - 3)$ . If required, an unused code (ie 0F) can be sent to get key data.

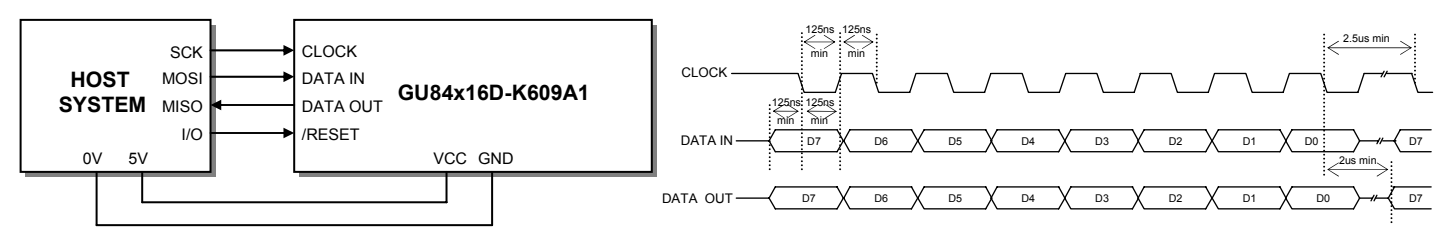

### **RESET TIMING**

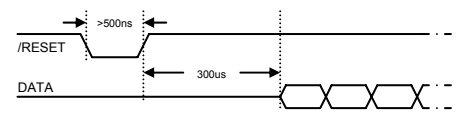

The module is reset when a low level signal is applied to the /RESET line for greater than 500ns. This will cause the module to clear the display and set all defaults. All icon data is retained. During the 300us initialisation period, the user must not send data to the module. It is important to use reset on a regular basis to ensure synchronisation of data.

## **NORITAKE ITRON VFD MODULES GU84x16D-K609A1**

## Graphic VFD Module **GU84x16D-K609A1**

#### **DISPLAYING TEXT**

The module contains a 5x7 pixel font with 96 characters and a 10x14 pixel font with 64 characters. Characters of either font size can be written to any part of the display. Characters are positioned above the current cursor position, see Fig1. Each character written has will include a space to the right and below, this space size is dependant upon the selected font. The 5x7 pixel font has a one pixel space and the 10x14 font has a 2 pixel space. This space should be taken into consideration when positioning the character.

After each character is written to the display, the cursor position is automatically advanced by the width of the selected character font plus it's space. If the cursor position advances off the display, it will automatically be moved to the left side of the display  $(x = 0)$ .

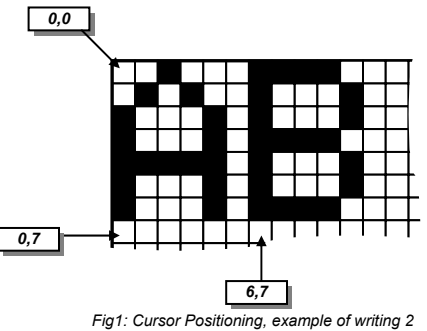

*characters from cursor position 0,7.* 

The following example displays two text messages in the center of the display.

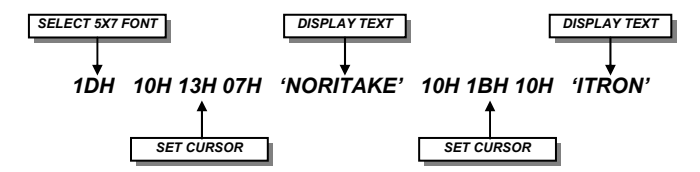

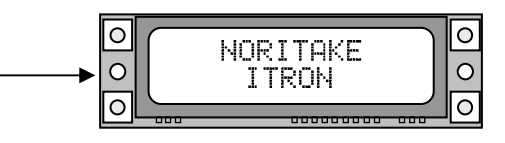

#### **USING USER DEFINED ICONS**

Eight 8x8 and six 16x16 user defined icons/characters can be stored in the VFD module's EEPROM, these are retained when the power is removed. The icon data should be in a vertical format, with the MSB uppermost. Displaying an icon is much the same procedure for displaying any standard character. An 8x8 icon is displayed by sending 00H-07H and a 16x16 icon by sending 08H-0DH.

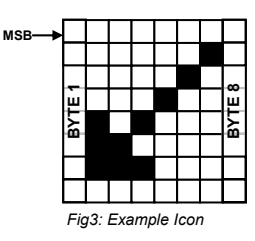

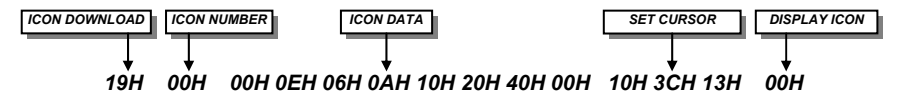

#### **DRAWING COMMANDS**

The fill, outline, set/clear pixel and invert commands allow the creation of complex displays without the need for the transferring a complete image. The following example draws a box with a drop shadow around some text.

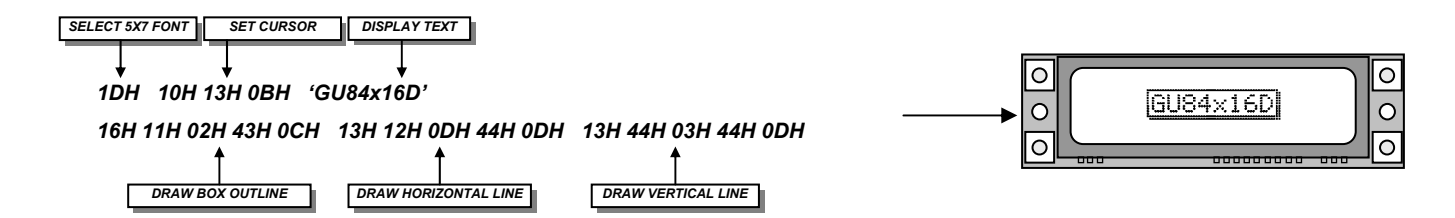

### **WRITE MODES**

The default write mode is 'Overwrite'. Three other modes are selectable that define how new data merges with existing data. Use of the XOR mode can be used, for example, to flash specific text or icons. This is achieved by first setting XOR mode then simply repeatedly sending the text / icon in the same position.